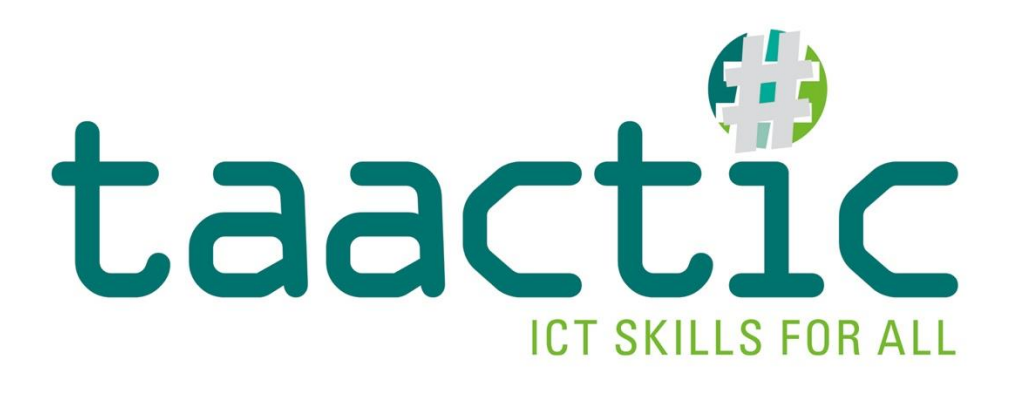

# **INTELLECTUAL OUTPUT 1**

# **Digital skills assessment tool**

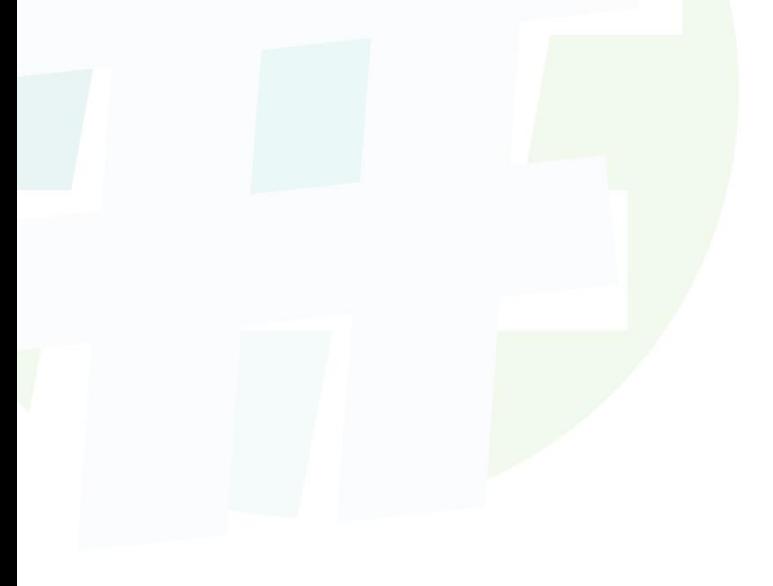

The European Commission's support for the production of this publication does not constitute an endorsement of the contents, which reflect the views only of the authors, and the Commission cannot be held responsible for any use which may be made of the information contained therein.

Co-funded by the Erasmus+ Programme of the European Union

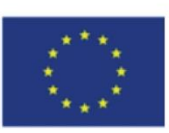

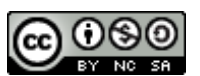

This work is licensed under a Creative Commons Attribution – Non-Commercial – Share Alike 4.0 International License. Only the text of this publication (not the illustrations) is available under the license.

### **Introduction**

The European Framework of **Key Competences for Lifelong Learning** defines eight key competences necessary for the personal fulfilment and development, active citizenship, social integration and employment of European citizens. **Digital competency** is part of these. The framework defines it as follows: "*Digital competence involves the confident, critical and responsible use of, and engagement with, digital technologies for learning, at work, and for participation in society." 1*

Digital competence can be seen as a **transversal competency**, used by many people in many different occupations, in different work situations, but also in the private sphere. It can be described as *digital literacy*, to be understood here as *the ability to understand and use technological and computer tools in everyday life, both in the private and professional sphere*. This competence requires the ability to mobilise various skills, aptitudes or abilities, which are the subject of this project.

TAACTIC therefore tackles the issue of digital literacy for low-skilled adults by developing their knowledge, know-how and behavioural skills in this area. **TAACTIC thus aims to identify, develop and enhance the basic digital skills of low-skilled adults** in order to facilitate their sustainable access to the labour market.

This group is particularly impacted by the digital divide and has troubles adapting to the labour market rapid changes. Moreover, the quick digitalisation of society and of our daily lives (public and private services, leisure, administrative procedures, shopping, etc.) causes many inequalities for those people, who therefore suffer even more exclusion.

TAACTIC aims to propose practical and operational responses to this challenge for VET centres in order to identify, develop and make visible the learning of digital skills with a view to better social inclusion, the pursuit of training pathways and sustainable access to quality employment for learners.

To achieve its objectives, TAACTIC is working on:

- Creating a **positioning tool**, to identify learners' digital skills
- Defining a **common reference framework** for digital skills training, including a training module around digital skills
- Developing innovative pedagogical activities for Vocational Education and Training (VET) professionals and their learners
- Developing recommendations for training in the digital trades through the discovery of the digital trades of the future
- Providing a toolkit, bringing together existing educational resources to help organise training courses in digital professions.

### *My digital skills***, a positioning tool**

**.** 

Skills assessment is one of the main and important elements when it comes to training and education. It generally takes place as soon as the learner starts their training path, in order to position the learner and their skills so as to build their professional project and adjust their training pathway. Skills assessment is used to support the learner, by enabling a "profile diagnosis" to be made. It is not a

<sup>1</sup> Key competences for lifelong learning, p.10, see : [https://op.europa.eu/en/publication-detail/-](https://op.europa.eu/en/publication-detail/-/publication/297a33c8-a1f3-11e9-9d01-01aa75ed71a1/language-en) [/publication/297a33c8-a1f3-11e9-9d01-01aa75ed71a1/language-en](https://op.europa.eu/en/publication-detail/-/publication/297a33c8-a1f3-11e9-9d01-01aa75ed71a1/language-en)

question of assessing the learner, or evaluating their skills, but well taking knowledge and seeing these skills.

**My digital skills** is a tool for positioning learners' digital skills developed as part of the **TAACTIC** project. It has been developed so that VET operators can systematically include a dedicated section on digital skills in their skills assessment process.

The purpose of our tool is to be used multiple times in the training programme, in order to observe the learner's progress and position their performance in terms of the mobilisation of digital skills and, as a result, to adjust the learning programme and the pedagogic actions to carry out with them.

This tool is based on the European framework of digital competences for citizens, **DIGCOMP 2.0 and 2.1<sup>2</sup>** , which presents **5 digital competences areas**:

- **1. Information & Data litteracy**
- **2. Communication & Collaboration**
- **3. Digital content creation**
- **4. Safety & Privacy**
- **5. Problem solving**

In the framework of **TAACTIC**, partners chose to focus particularly on DIGCOMP 2.1 levels 1 and 2, corresponding to the **Foundation**, or an *elementary user*, because the project targets low-skilled adults<sup>3</sup>.

The partners made choices and selected, within this framework of competences, the most relevant competences to be tested (see table below). With this tool, the stance is to *test by doing* as much as possible, with practical exercises and concrete questions.

The criteria for creating the test was to generate a test:

- Providing a **global vision** of the learner's digital skills as soon as they start training
- Short and fast enough, while offering **varied and focused questions**
- A "simple" **ready to use** tool, that is very **adaptable and modular**
- Relevant and exploitable in **all training contexts**, regardless of the field or sector of training

The test questions were chosen with a view to *skill positioning - gap detection***, not skill assessment**. The proposed exercises are not directly linked to training objectives, but are designed based on the competence areas listed in the DIGCOMP.

## *Getting to grips with the tool: tips and advice for adaptation*

Our ambition for this tool was twofold. It was a question of creating a tool:

- **Common and "universal" enough**, which could be operational as it stands and used as is within a large number of education and vocational training organisations
- ... but which can be used as a **reference framework**, so that any interested training operator can easily modify it and adapt it to their training realities, and capitalise on our tool to develop a quality tailor-made tool

The tool is therefore useable as it is, but you are free to use it as you wish. During the development of the tool, we carried out a testing phase by collecting the opinions of professionals in the field on what

**.** 

<sup>&</sup>lt;sup>2</sup> For the project, we made a crossover, halfway between version 2.0 and 2.1, which are complementary. For more information, see <https://ec.europa.eu/jrc/en/digcomp>

<sup>&</sup>lt;sup>3</sup> DIGCOMP levels are set based on both mastery and autonomy of the user to perform an action.

we had created (trainers, pedagogical coordinators, training centres managers, etc.). Thanks to the involvement and feedback of these pedagogical experts, we were able to improve the tool. Some comments could not be incorporated into the final version, despite their relevance. Below, you will find a series of tips from the test, so that you can adapt the tool if you wish:

**Operating system:** We have opted to rely on the operating system and proprietary software you have to pay for, as they are commonly used in VET organisations and companies. The tool is centred on Windows, Office Suite and other common software. However, vulnerable groups may not have the opportunity to access paid licenses themselves. In that case, it may be relevant to adapt the content by taking the option of free, open source, collaborative systems and software ... On this subject, you can explore the logic and imagery of Linux & Ubuntu, Libre Office, Open Office, Mozilla Firefox, Framasoft ...

**Peripherals and media:** Once again, a bias has been to test competences in the context of training and education, i.e. digital competences rather related to "office automation" than "citizenship competences". Therefore, we have rather thought of a tool centred on the use of a computer (fixed or portable). It may be relevant to adapt the test, in whole or in part, by changing certain questions (or adding new ones) centred on the elements and actions specific to tablets and smartphones. Similarly, you could put more emphasis on dematerialised storage and sharing systems (cloud, networks, online exchange platform …).

**Understanding and basic skills:** It is common for VET organisations to support illiterate audiences, or learners who do not have a sufficient command of the national language(s). In addition, some learners may also have cognitive impairments or different learning rhythms. For these learners, the test as it stands is not very practical. It may be if a trainer supervises the learner during the test. At best, the tool should be adapted by integrating more visuals (images, pictograms, etc.), by simplifying the instructions, by adapting the vocabulary and the level of language.

**Content and themes:** As things stand, the content and themes of the questions are "standardised". We have deliberately chosen sufficiently common cultural examples so that all can understand them. The test could be improved, in order to interest and motivate your learners more, by adapting the cultural references. For example, you could make it more interesting and motivating for your learners by adapting the cultural references:

- Adapting European cultural references with **national or regional references**.
- Substitute cultural references with thematic references **related to your organisation or the learners' training program**.
- Change texts and cultural references into **cultural references that are better known of your learners**.
- Add or replace certain questions with themes and questions **directly concerning adults in a socio-professional inclusion path**: looking for job offers, writing applications, etc.

**Level and skills:** some parts of the tool may not seem very relevant to you. This is particularly the case for the section on spreadsheets. Several pedagogical experts who took part in the testing agreed with this. On the other hand, some felt that this section was a good introduction to the subject. So don't hesitate to keep or delete certain parts of the tool, as you wish, depending on your audience and your training objectives.

**Testing:** we thought of the tool as a condensed global tool. For some learners, or depending on the pace and the learning programme, you could split the test into several parts and submit it to the learners in several separate times.

## *Targeted skills*

From the DIGCOMP framework, partners filtered and selected the competences they considered most relevant to be tested with learners from the target group. It is on this basis that the **My Digital Skills** tool was developed.

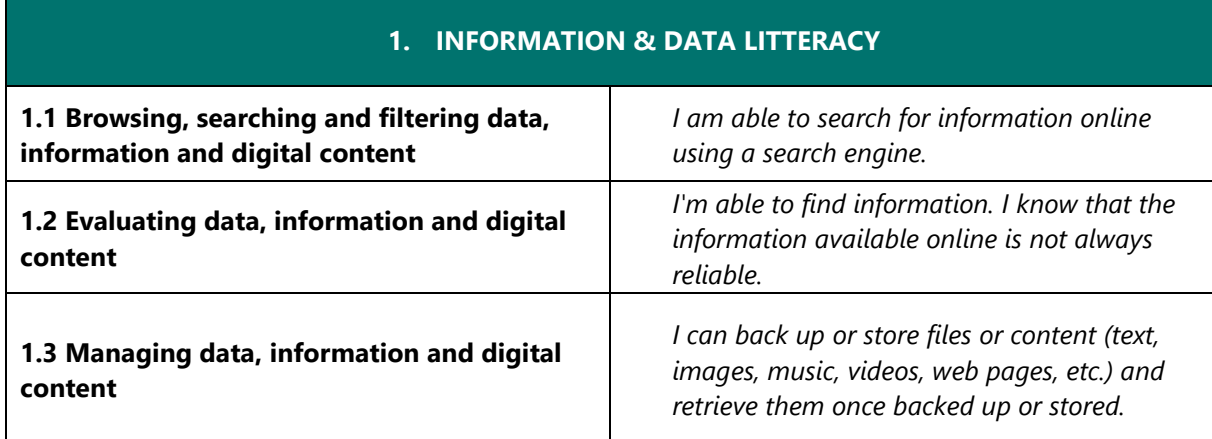

Below is the list of competences selected at **level 1-2** (*Elementary user*) :

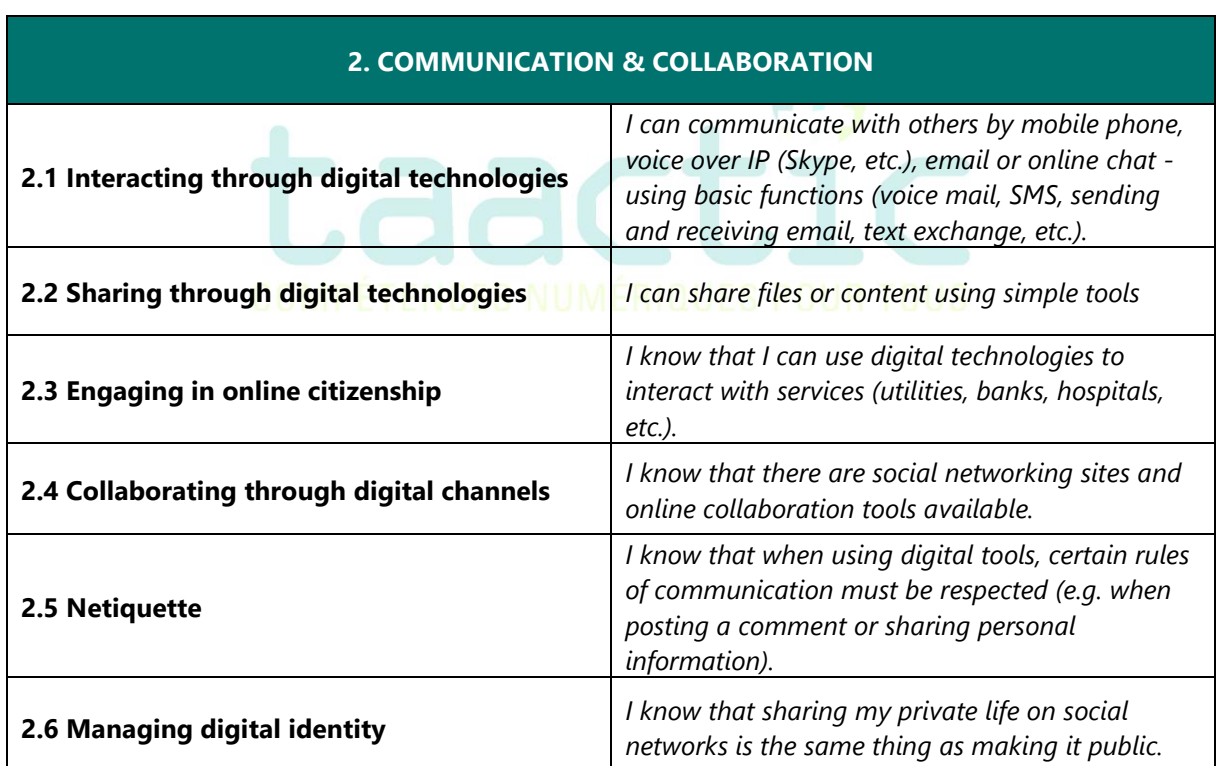

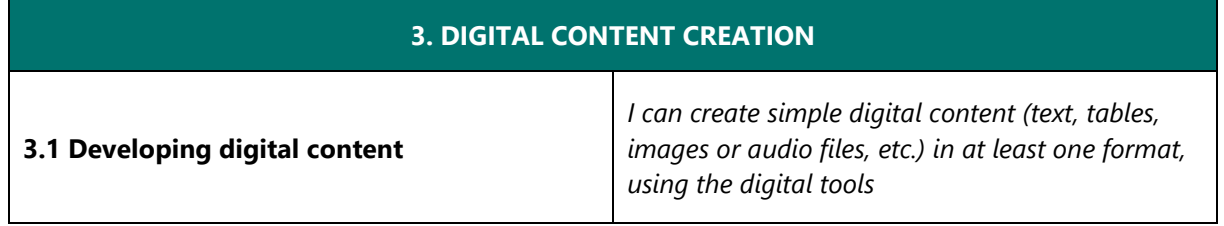

*I can make basic changes to content created by others. I am aware that the content may be protected by copyright.*

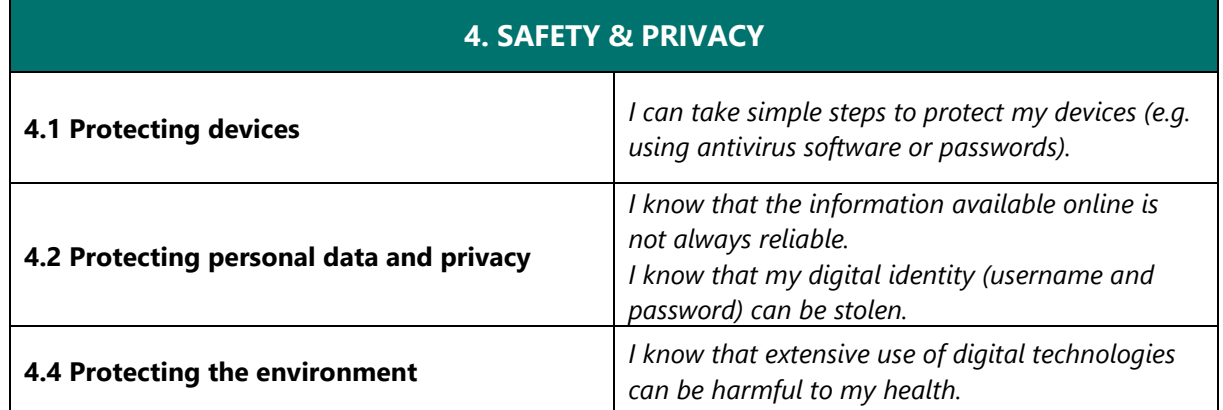

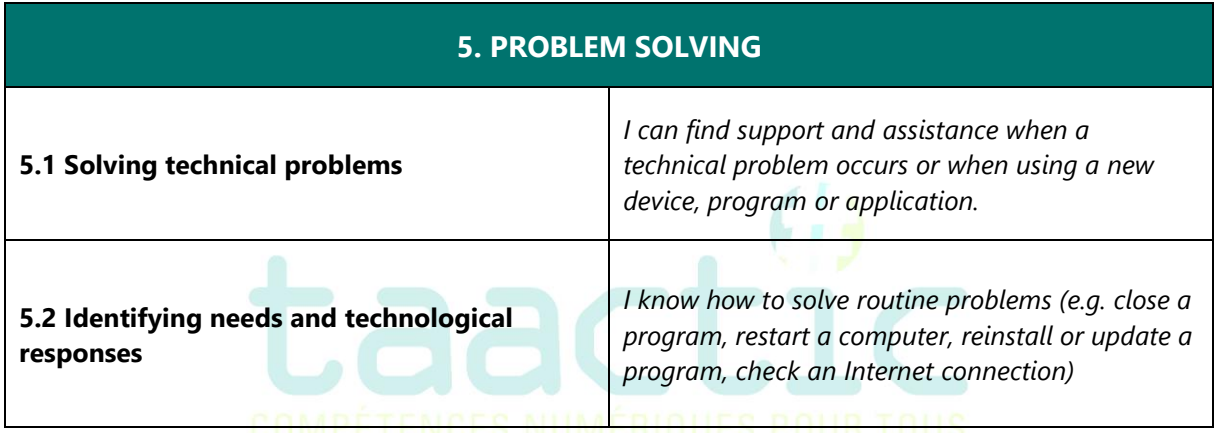

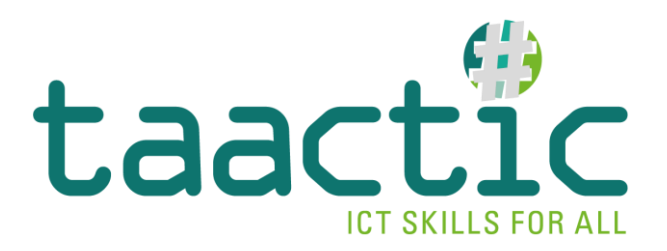

# **My digital skills**

Digital skills assessment tool

### **Guidelines for the test**

The test takes place on a computer.

- In the tool file, on the last page, add your email address so that they can send you their answers when they have finished the test
- Then send or share with them the test document + the Excel file "EU 2019" (editable version [available on the project website\)](http://www.taactic.eu/)

The learner must open the document (alone, on instruction or open it with them to read it) and complete the requested exercises. The computer must have an Internet connection.

We do not recommend a time limit for the assessment, as this can vary greatly depending on the profile and level of the learner. We recommend that you gauge a duration and try to give them an estimate of time. This can vary greatly, depending on the level of the learner. An approximation can be placed at about 1h30 to 2h for the completion of all the exercises.

Remember to reassure them that this is not an evaluation. Explain to them the conditions and objectives for achieving this positioning: to situate their skills, to adapt the training.

# **My digital skills**

This is a digital skills assessment, consisting of questions and exercises to practice and assess your digital skills. Take your time to answer, and do not hesitate to call on a trainer if you need help to understand a question or complete an exercise.

## **DIGITAL ENVIRONMENT**

### **1. What is the name of these computer parts and peripheral? Write the number in the corresponding case.**

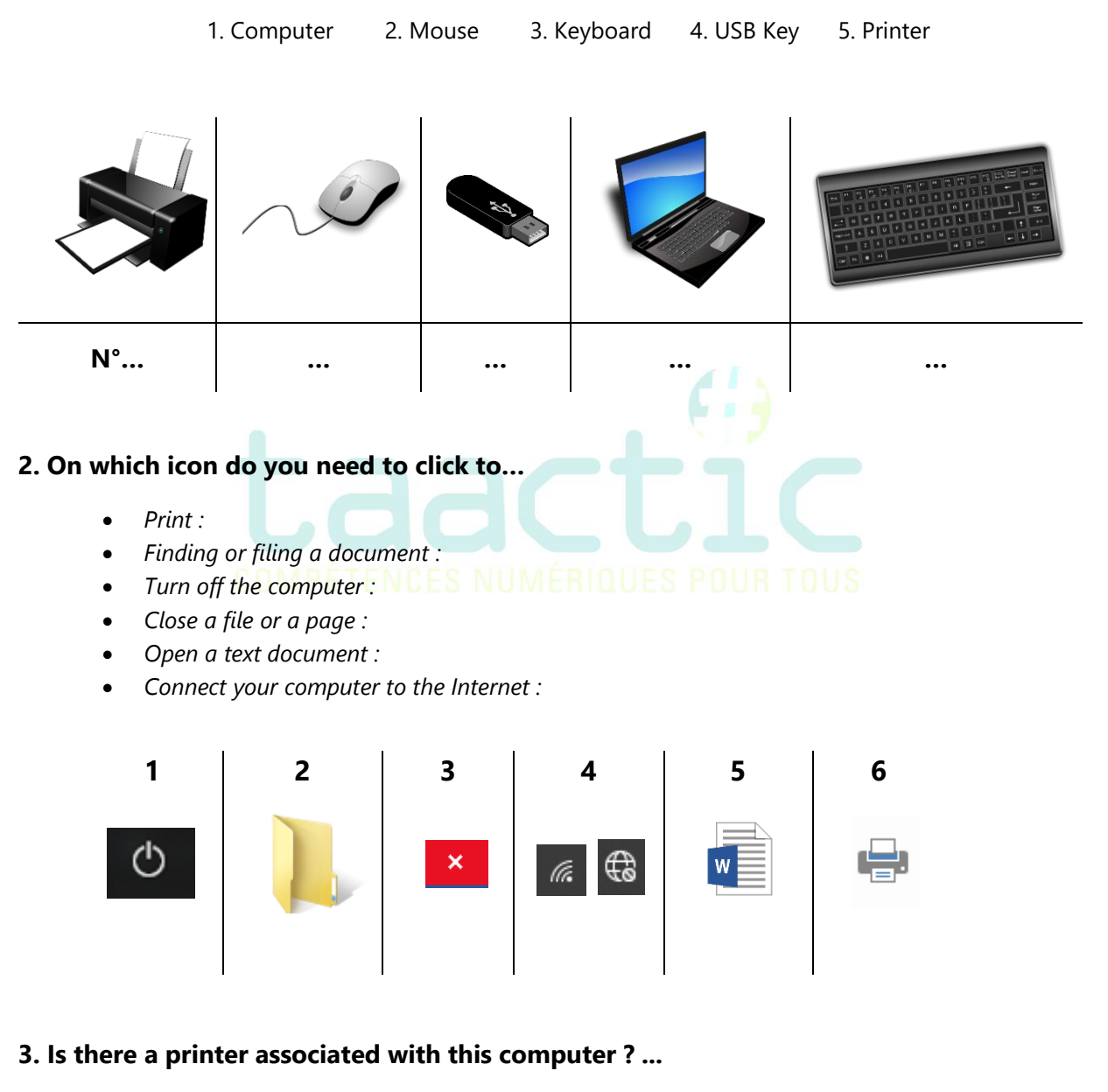

*If that is the case, what is its name ? …..*

### **4. What is the name of the Internet network this computer is connected to ? .....**

*Is it a Wifi or Ethernet cable connection ? …..*

### **5. On this computer, in the Files, create a New folder and name it ICT ASSESSMENT.**

# **INFO SEARCH**

**1. By searching on the Internet, answer the following questions:**

- *In what year was Robert Schuman, the founder of the European Union, born?*
- *What is the URL link of the European Parliament's website?*
- *What is the physical address of the European Parliament in Brussels?*
- *How far is the European Parliament in Brussels from the European Parliament in Strasbourg?*
- **2. Which search engine did you use to answer these questions?** ………..
- **3. Search for the European flag on the internet, then insert in this frame:**

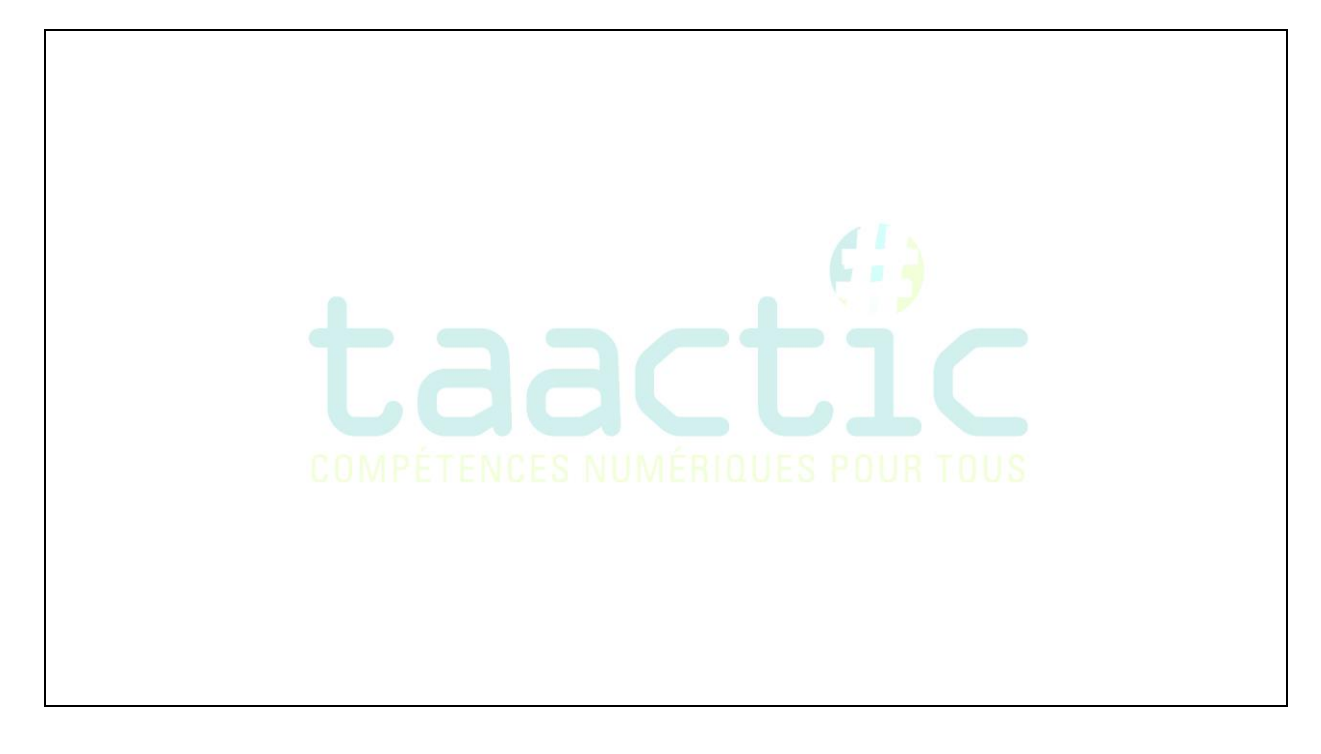

**4. Go on this website :<https://europarl.europa.eu/visiting/en/digital/online-resources> to download the leaflet from the** *House of European history***. Save it in the** *ICT Assessment*  **folder you just created.** 

# **COMMUNICATION**

### **1. Which software or app would you use…**

*To have a video call*

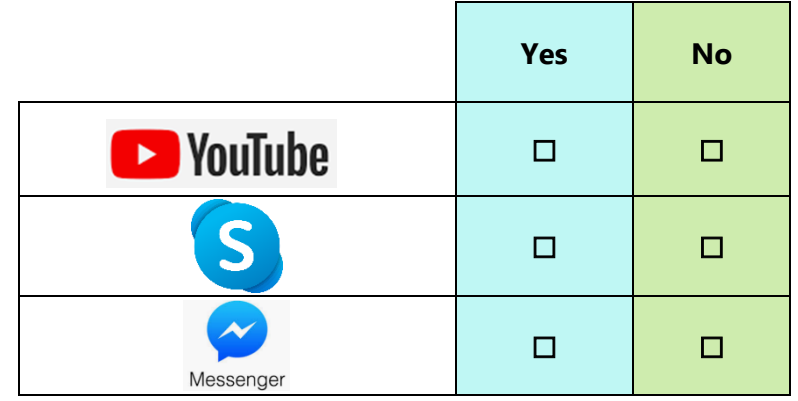

*To send an email*

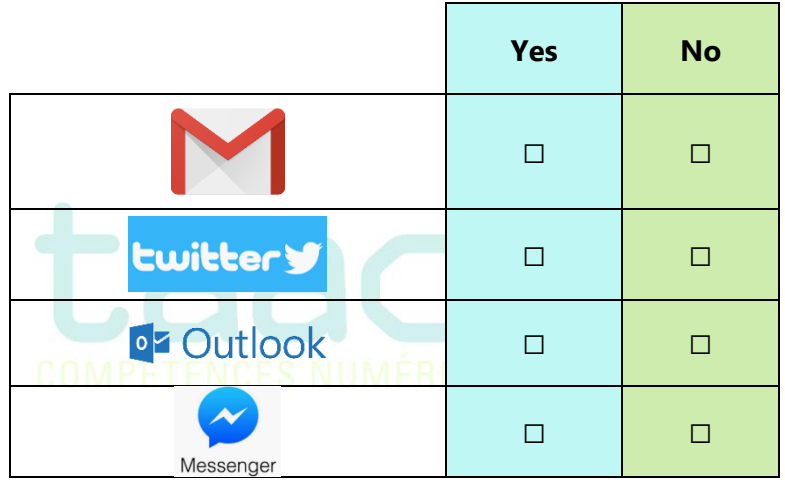

*To share or send pictures to your family*

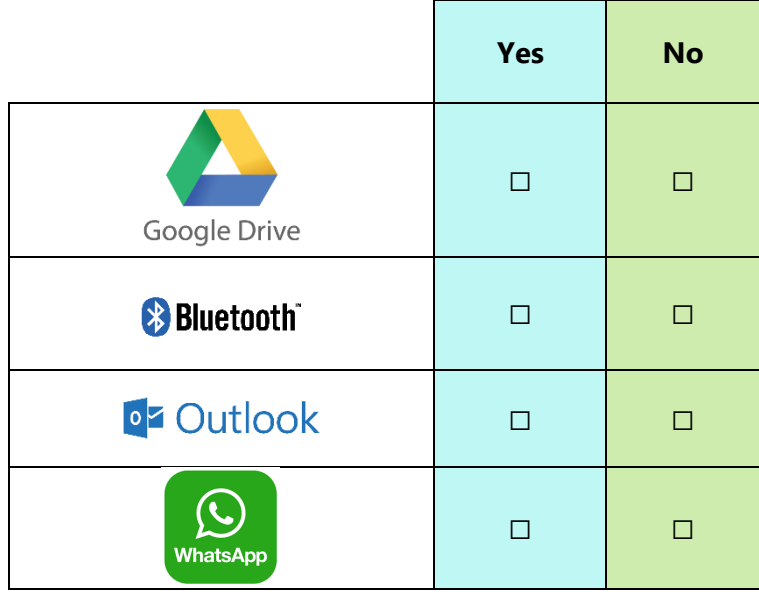

*To attach files to an email*

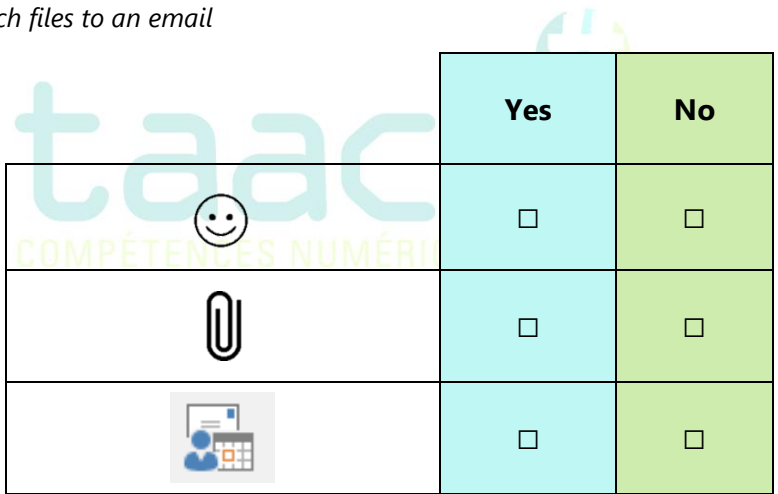

### **2. Writing an email:**

You want to organise an outing with your friends to the zoo next weekend. To save time, you make a reservation by e-mail. In total, there will be 5 people.

Write an e-mail below to make a reservation, addressed to *contact@lezoo.eu*.

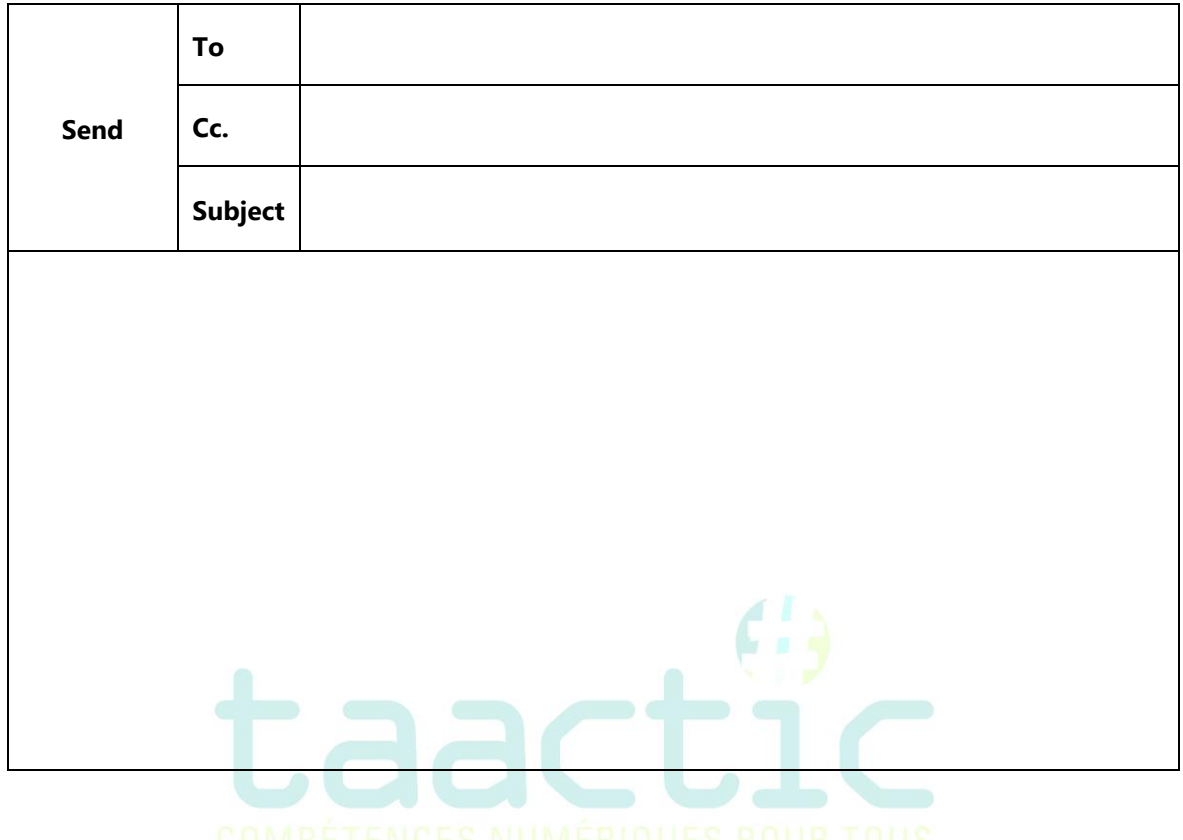

### **1. Add the page number in the pages' footer.**

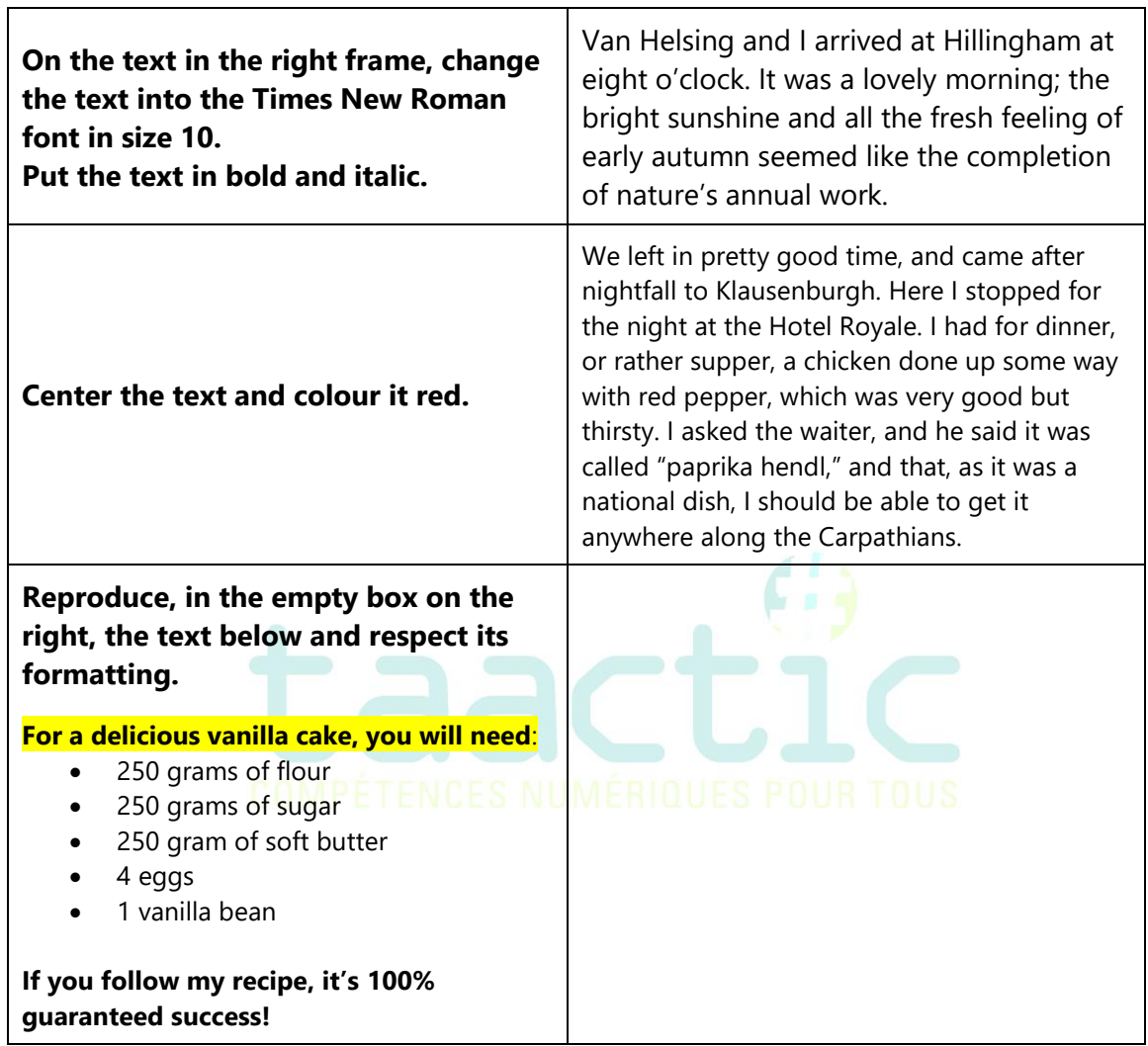

### **2. Execute the following manipulations:**

**3. Reproduce the table below for the month of June 2020. In your new table, add a row for a new learner called Nicolas. Then, merge the two** *Internship* **cases for Nicolas.** 

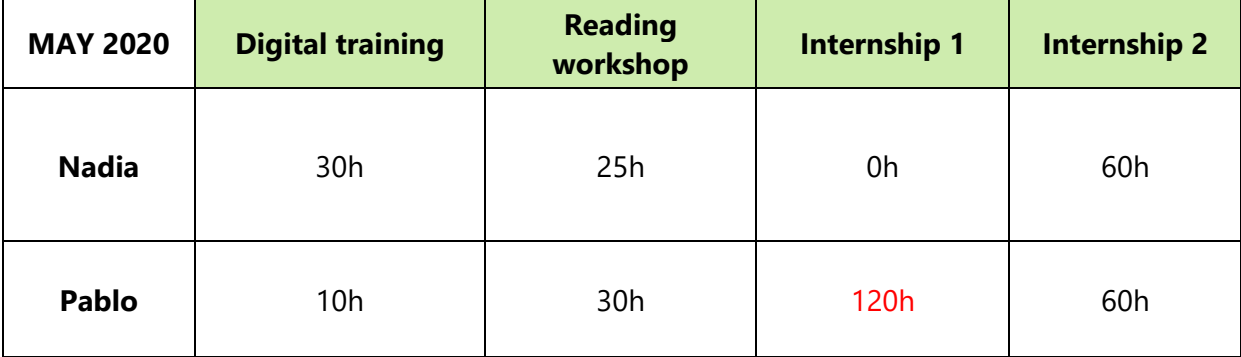

# **SPREADSHEET**

#### **1. Open the « UE 2019 » document and answer the following questions:**

- When filtering the Capitals by alphabetical order, what is the last country of the list?.....
- *When filtering the adhesion dates to hide the country that joined the European Union in 2013, how many countries are left in the list? …….*

### **2. Create a new spreadsheet document to recreate the table right below:**

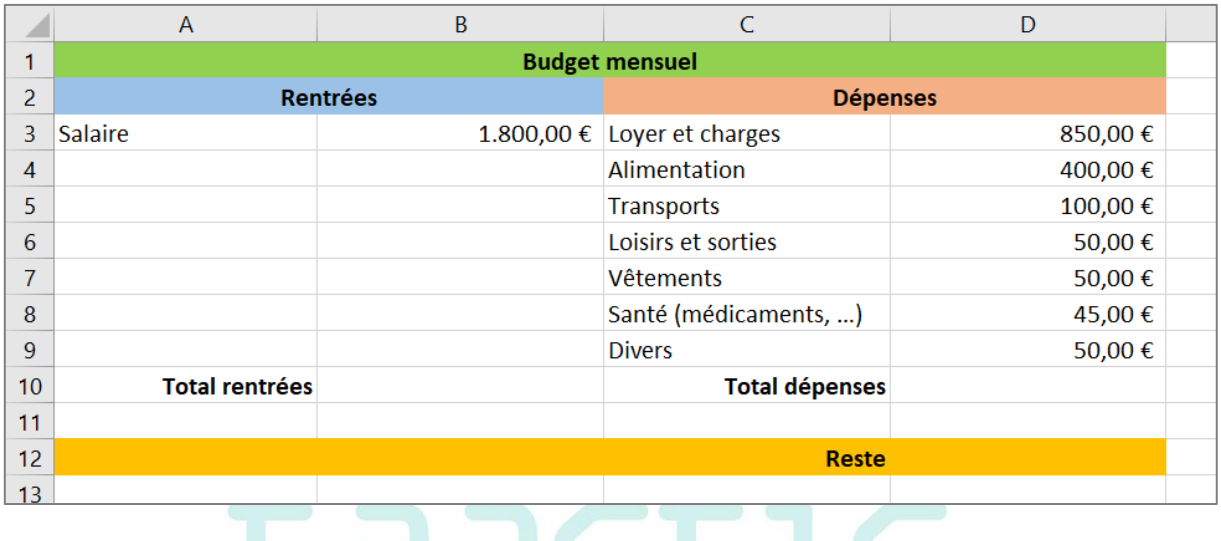

#### **Then, do the following:**

- *Use the Sum formula to calculate the total of Entries (B10) and the total of Expenditures (D10).*
- *Establish a formula to calculate what is left at the end of the month (D12).*
- **3. Save it in your** *ICT Assessment 2020* **folder by naming it « Budget Exercise ».**

# **SAFETY & PRIVACY**

- **1. Is there an antivirus software on this computer?** 
	- *If so, what is its name?*
- **2. Say you need to create a new email account and want to use the safest password, to make sure no one can access your account. Which password would you use in the list below?**
	- *A. carol82*
	- *B. c@rol82*
	- *C. LmAet5!*
- **3. Read the following sentences. Choose Yes or No if you agree, or not, with the decision that was taken.**

÷

٦

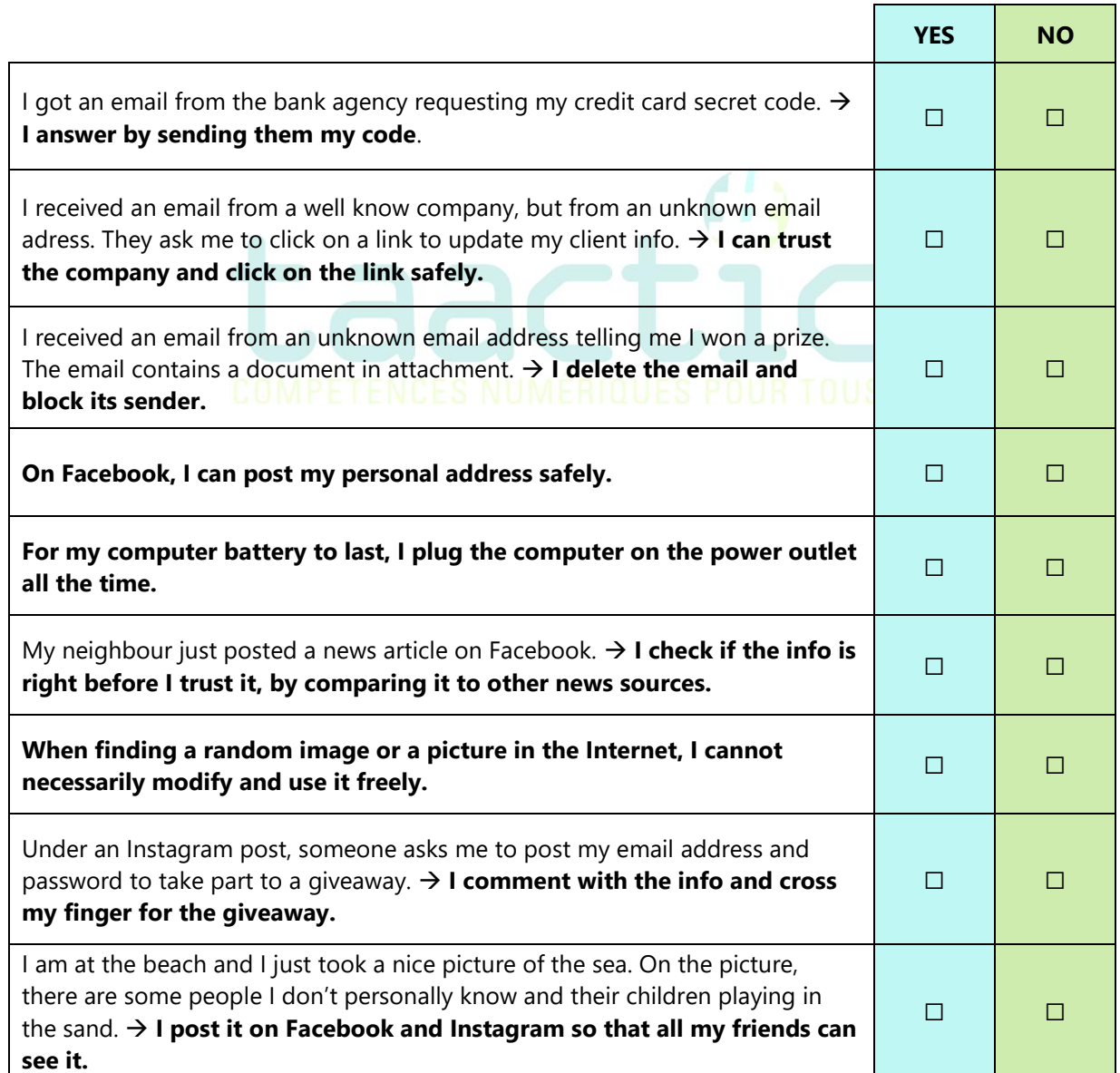

# **TO CONCLUDE…**

### **When you completed all exercises:**

**1. Take a screenshot of your ICT Assessment folder and insert it here:** 

- **2. Save this document in PDF, by naming it "Digital assessment – your name". Save it in your ICT Assessment folder.**
- **3. Send an email to** *(HERE, ADD THE TRAINER EMAIL)* **with this document (the PDF version) + your Budget Exercise spreadsheet. In the "Subject" line of the mail, write** *your name* **+ Digital assessment.**

cti